## **Surface Pro 7** トラブルシューティング集

SurfacePro7において画面のちらつきや電源が突然落ちる症状が発生した場合

★トラブルシューティング ①

【 Surface Pro 7 で電源が突然落ちる場合の設定の変更方法 】

手順 1 : スタート ボタンを右クリックして [ デバイスマネージャー ] をクリックして [ システムデバイス ] をダブルク リックします。

手順 2 : [ Intel (R) Management Engine Interface ] を右クリックします。

手順 3 : [ プロパティ ] > [ 電源の管理 ] をクリックします。

手順 4: [ 電力の節約のために、コンピューターでこのデバイスの電源をオフにできるようにする ] のチェックを外し [ OK ] をクリックします。

手順 5 : 症状が改善したか動作確認をお願いします。

★トラブルシューティング ②

【インテル(R)グラフィックス・コマンド・センターを利用してのディスプレイ制御】

手順 1 : Windowsストアアプリを起動

手順 2: 画面右上の検索ボックスに「インテル」と入力し、「インテル (R) グラフィックス・コマンド・センター」を ダウンロードを行います。

手順 3: 「インテル (R) グラフィックス・コマンド・センター」のアプリを起動し、画面左のアイコンより「システ ム」をクリックします。

※ ウィンドウの大きさにより文字ではなくアイコンが表示される場合があります。

手順 4 : 右の画面上部の「電源」タブをクリックし、「パネル・セルフリフレッシュ」をオフにします。

※ もともとオフの状態であれば、いったんオンにして、再度オフにします

手順 5 : Surface を再起動し、動作の確認をお願いします。

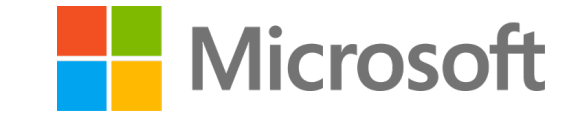